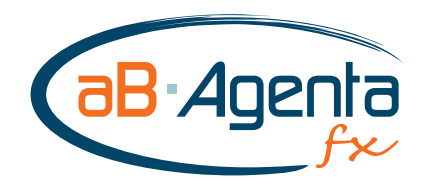

# Leitfaden *"Neue Provisionsabrechnung"*

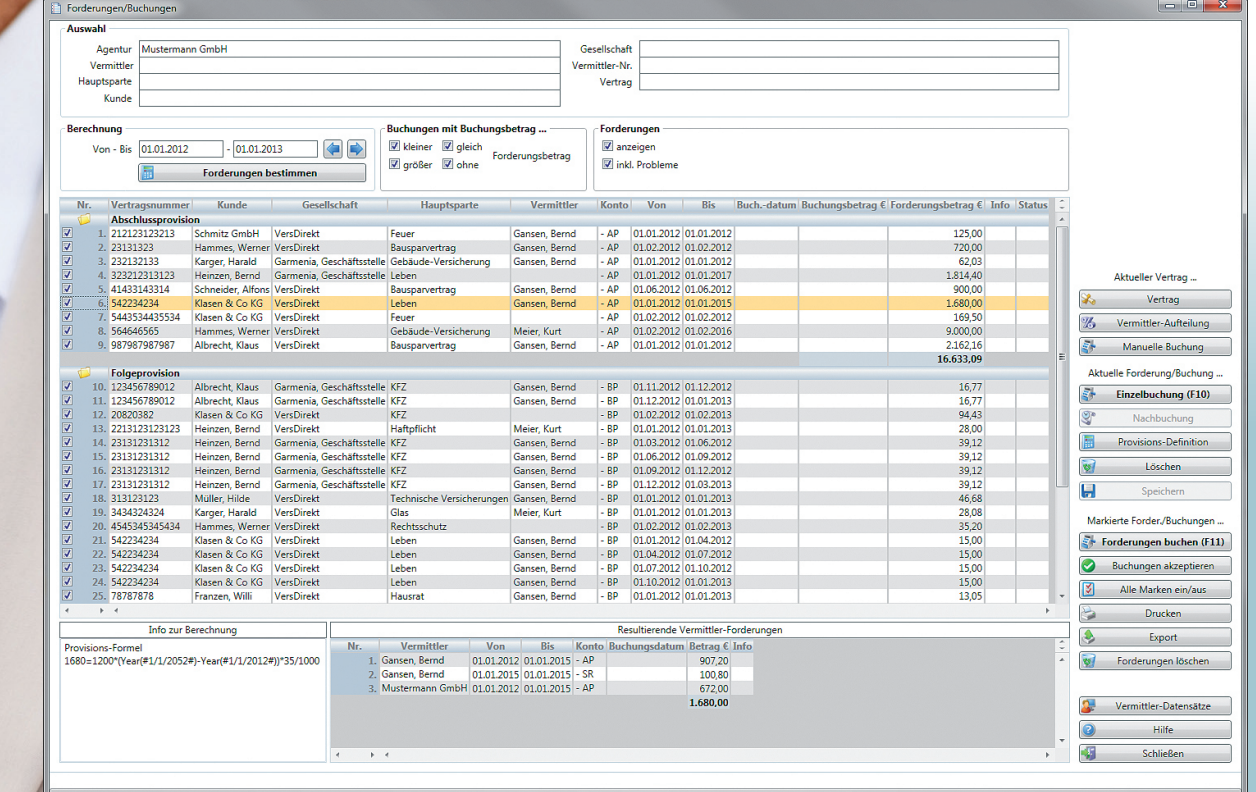

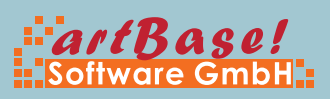

# aB-Agenta fx 16.0 - Provisionsabrechnung

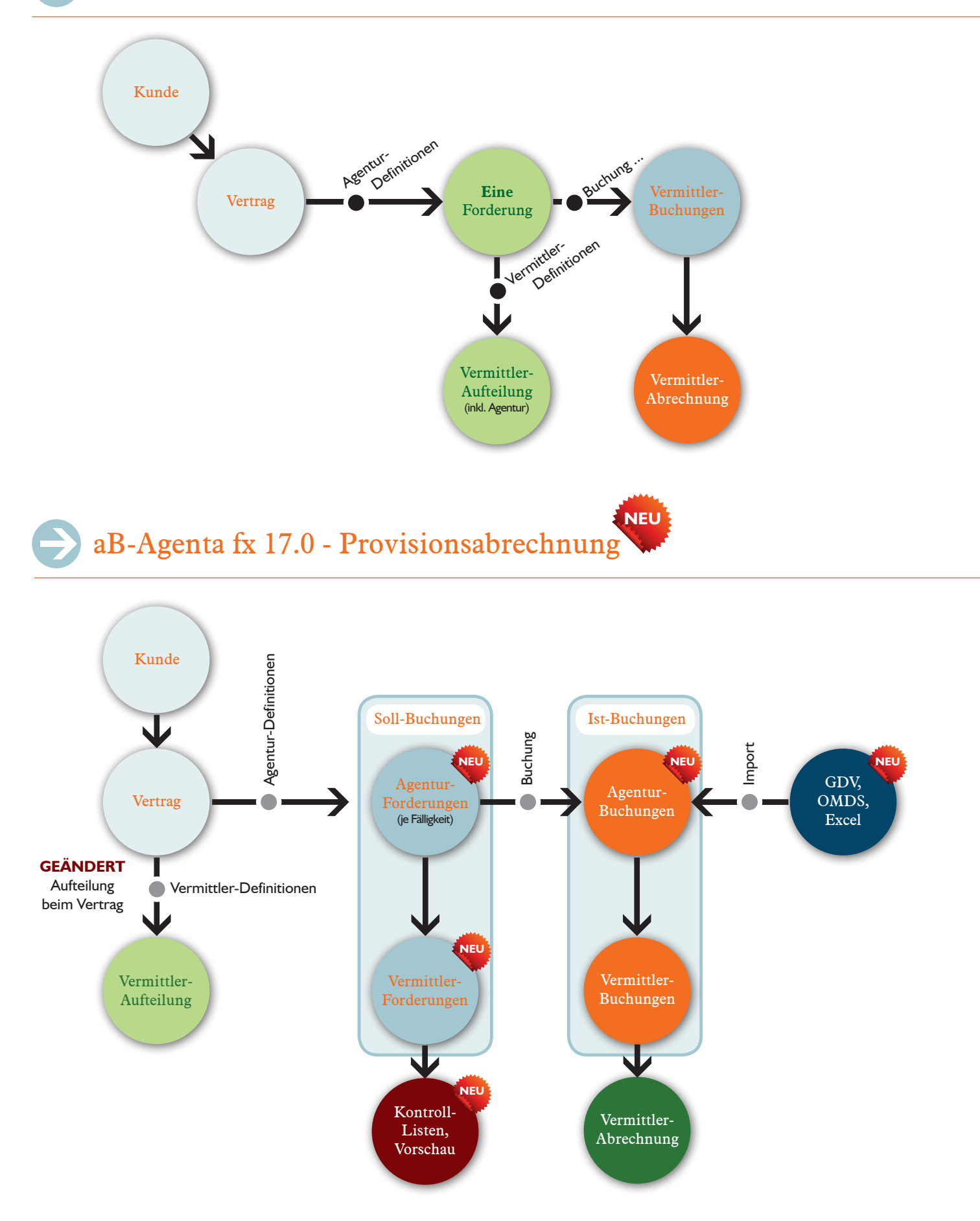

Aktivierung / Daten-Konvertierung

#### Aktivieren der neuen Provisionsabrechnung und Konvertierung der Provisions-Daten

Die neue Provisionsabrechnung konvertiert alle relevanten Daten aus der alten Provisionsabrechnung. Es sind **KEINE** manuellen Anpassungen erforderlich und alle Provisions-Definitionen bleiben unverändert erhalten!

**ACHTUNG!** Die Konvertierung der Provisions-Daten, kann je nach Anzahl der vorhandenen Daten, einige Zeit in Anspruch nehmen! Am sinnvollsten führen Sie die Konvertierung also nach Feierabend direkt auf dem Server durch.

#### **a) Vorbereitungen (Datenabgleich, Datensicherung)**

- <sup>n</sup> Falls das Provisionsmodul auch auf Notebook-/Filial-Versionen verwendet wird, so führen Sie unbedingt zuerst einen Datenabgleich durch, damit alle Änderungen auf den Hauptbestand übertragen werden.
- <sup>n</sup> Stellen Sie unbedingt sicher, dass eine aktuelle Datensicherung vorhanden ist! Sie können dazu auch im Programm in der Symbolleiste "Sonstiges" die Funktion "Externe Datensicherung" verwenden.

#### **b) Daten-Konvertierung auf dem Haupt-Bestand (mit Provisionsdaten)**

- Führen Sie das Online-Update durch.
- Öffnen Sie in aB-Agenta die Arbeitsplatz-Einstellungen und aktivieren Sie im Register "Optionen für Daten-Ordner" den Eintrag "Neue Provisionsabrechnung verwenden".
- Unter Zusatz-Module die Provisions-Abrechnung öffnen.
- Es erscheint eine Meldung, dass die alten Provisionsdaten konvertiert werden.
- <sup>n</sup> Da in der neuen Provisionsabrechnung neue Objekte (**Forderungen/Buchungen** und **Provisions-Anteile Vermittler**) ver- wendet werden, müssen für diese eventuell die Zugriffsrechte neu angelegt werden.

#### **c) Nach der Konvertierung**

- <sup>n</sup> Führen Sie auf den Notebook-/Filial-Versionen das Online-Update und den Datenabgleich durch, damit die konvertierten Provisionsdaten übertragen werden.
- <sup>n</sup> Öffnen Sie bei den Notebook-/Filial-Versionen in **aB-Agenta** die Arbeitsplatz-Einstellungen und aktivieren Sie im Register "Optionen für Daten-Ordner" den Eintrag "Neue Provisionsabrechnung verwenden".

# Konzeptionelle Unterschiede

- <sup>n</sup> Es gibt keine Forderungen mehr im alten Sinne. Eine Forderung für das neue Programm ist nichts anderes wie eine Soll-Bu- chung.
- Der Buchungsvorgang entspricht der Umstellung einer Soll- auf eine Ist-Buchung.
- Begrifflich verwenden wir weiterhin "Forderung" für eine Soll-Buchung und "Buchung" für eine Ist-Buchung.
- Alle Forderungen und Buchungen werden einzeln je Fälligkeit angelegt.
- <sup>n</sup> Die Vermittler-Aufteilung wird nun direkt zum Vertrag festgelegt (nach Art differenzierbar).
- <sup>n</sup> Mit diesem Konzept ist der automatisierte Import von Buchungen möglich. Des Weiteren können einfacher Kontroll-Listen oder Provisions-Erwartungen bestimmt werden.
- <sup>n</sup> Für die Agentur gibt es wieder eine separate Gesamt-Buchung, optional auch mit Stornoreserve.
- Die Vermittler-Abrechnung wurde nicht verändert, sondern nur in ein eigenes Register ausgelagert.

#### Hinweis zum Provisions-Abschnitt im Vertrag

Einige provisionsrelevante Optionen werden bei der neuen Provisionsabrechnung direkt im Vertrag, im Abschnitt "Provision", angegeben. Diese Felder werden nur angezeigt, wenn die Vertragsmaske aus dem Provisions-Modul geöffnet wird! Ab **aB-Agenta 17.0** können diese optional auch direkt in der Verwaltung eingeblendet werden.

## Provisions-Forderung in der alten Provisionsabrechnung

Der Dialog zur Bearbeitung einer Forderung ist weggefallen. Alle relevanten Optionen werden nun im Vertrag bzw. im Vermittler-Aufteilungs-Dialog festgelegt.

#### **n** Definition

Eine abweichende Provisionsdefinition für AP bzw. BP wählen Sie nun im Vertrag im Feld "Agentur-Formel AP" bzw. "-BP" aus.

#### <sup>n</sup> **Nicht automatisch anpassen, Provision/Jahr**

Die Angabe eines festen Provisionswertes für die BP erfolgt im Vertrag im Feld "abw. Prov./Jahr BP".

#### **E** Keine Provision

Falls für einen bestimmten Vertrag keine Provision fällig ist, so stellen Sie im Vertrag die "Art" auf "keine".

#### <sup>n</sup> **Vermittler: nicht automatisch Anpassen**

Öffnen Sie den Dialog "Manuelle Aufteilung" und klicken darin auf "Manuelle Aufteilung", um eine feste Aufteilung zu hinterlegen, die nicht automatisch angepasst wird.

# Hinweise zur Eingabe des Provisionsbetrages

- <sup>n</sup> **Gezahlte Provision entspricht dem Forderungsbetrag** alles ok, nichts ändern
- Gezahlte Provision weicht nur minimal ab Forderungsbetrag durch gezahlte Provision überschreiben
- **E** Gezahlte Provision weicht deutlich ab gezahlte Provision in Buchungsbetrag eintragen und Forderungsbetrag belassen

# Beginn/Ablauf

#### **Provisions-Beginn**

Vertrags-Beginn oder optional "Provisions-Beginn" (s. Abschnitt "Provision" im Vertrag")

#### **Provisions-Ablauf**

Vertrags-Ablauf (gilt nur noch falls Vertragsstatus "Ablauf", "Kündigung" oder "storniert"!) oder optional "Provisions-Ablauf" (s. Abschnitt "Provision" im Vertrag")

(Bei aktiven Sach-Verträgen muss der Ablauf somit nicht mehr zwingend weitergeschaltet werden, bzw. muss nicht leer bleiben)

## Beitragsanpassung/Dynamik

Bei einer Beitragsanpassung/Erhöhung tragen Sie im Vertrag folgende Felder ein:

<sup>n</sup> **Erhöhungsstatus** (legt fest, welcher Provisionstyp für die Anpassung fällig ist)

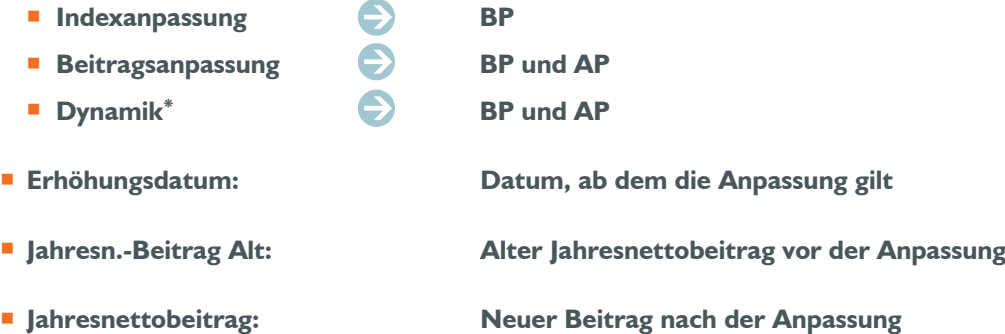

**\*** Wird in Verbindung mit der Dynamik%-Angabe in Zukunft für die automatische Anpassung mit dem Zusatzmodul "Dynamik-Anpassung" verwendet.

Neuerungen / Änderungen

#### <sup>n</sup> **Kontroll-Listen**

In der neuen Provisionsabrechnung haben Sie die Möglichkeit, Kontroll-Listen pro Gesellschaft auszugeben. Auf diesen Listen werden standardmäßig die Buchungen aufgelistet, bei denen sich der eingegangene Provisions-Betrag vom erwarteten unterscheidet.

#### **F** Provisions-Erwartung

Sie können einen beliebigen Zeitraum zur Berechnung eingeben und erhalten basierend auf dem aktuellen Vertragsbestand die bereits gebuchten und noch zu erwartenden Provisionen. Ebenso können Sie anhand dieser Berechnung die Erwartung pro Vermittler einsehen. Dieser Vorgang kann beliebig oft wiederholt werden.

#### **E** Verbesserte statistische Auswertung

Über die neue Statistik-Funktion erhalten Sie sowohl für die Agentur als auch für die Vermittler eine Aufstellung der gezahlten Provisionen pro Monat für einen frei definierbaren Zeitraum.

#### ■ frei hinterlegbare Vermittler-Aufteilung

Für einen Vertrag kann eine feste Vermittler-Aufteilung pro Provisionsart (Abschlussprovision, Folgeprovision) hinterlegt wer- den, die dann für alle folgenden Berechnungen herangezogen werden.

#### <sup>n</sup> **Provisions-Definitionen und -Aufteilungen einschränkbar**

Provisions-Definitionen und auch Vermittler-Aufteilungen können zeitlich begrenzt oder auch für die Zukunft definiert werden. Das bedeutet, dass Sie beispielsweise eine neue Vereinbarung mit einem Vermittler, die aber erst ab nächstem Jahr gilt, bereits jetzt eingeben können. Diese wird dann ab dem von Ihnen eingegebenen Datum automatisch zur Berechnung herangezogen.

#### **E** Hinterlegter Berechnungsweg

Zu jeder Forderung/Buchung ist ein Berechnungsweg hinterlegt, an dem Sie erkennen können, wie der berechnete Betrag genau zustande gekommen ist. Das vereinfacht für Sie und auch für unseren Support die Fehlersuche bei falsch berechneten Beträgen.

#### **n** Import von Provisions-Daten (in Vorbereitung)

Provisions-Buchungen können über GDV-/OMDS-Dateien (oder in Zukunft auch über Excel-Listen) importiert werden. Während dem Import wird direkt ein Abgleich mit bereits bestehenden Forderungen für diesen Zeitraum durchgeführt.

#### **E** Ratierliche Abschlussprovision

Bei der Definition einer Abschlussprovision können Sie nun angeben, ob die Provision einmalig direkt zum Beginn fällig wird, oder ob die Provision in mehreren Raten von der Gesellschaft ausgezahlt wird. Sie können hier den Zeitraum und die Zahlweise der Raten angeben.

#### <sup>n</sup> **Vereinfachter und verbesserter Buchungsvorgang für Beitragsanpassungen**

Die Generierung und Buchung von AP-Forderungen im Falle einer Beitragsanpassung wurde im Zuge der Umstellung auf das neue Buchungssystem vereinfacht

#### <sup>n</sup> **Abweichende Zahlungsweise bei laufender Courtage**

In den Provisionsdefinitionen für die laufende Courtage kann nun eine vom Vertrag abweichende Zahlungsweise der Provision festgelegt werden.

Hier können Sie die Provisions-Forderungen verwalten und die Provisionseingänge buchen. Zusätzlich gibt es hier einige Bearbeitungsfunktionen, um eventuelle Probleme bei der Berechnung der Forderungen zu klären.

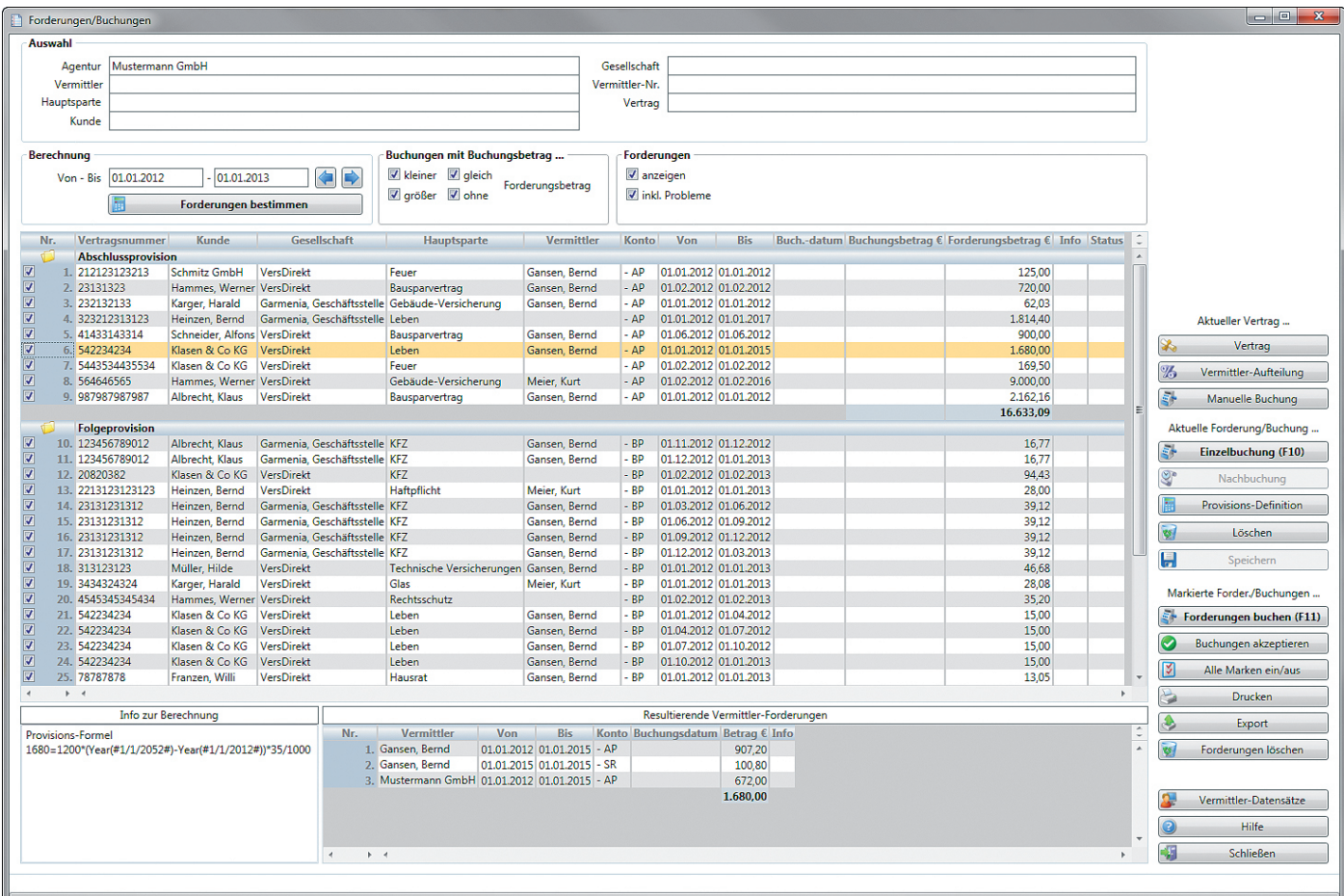

# Funktionen für den aktuellen Vertrag:

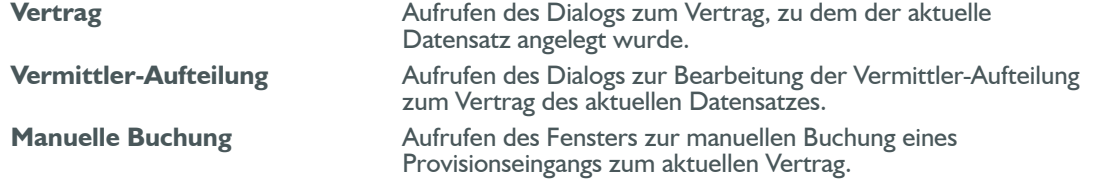

# Funktionen für die aktuelle Forderung/Buchung:

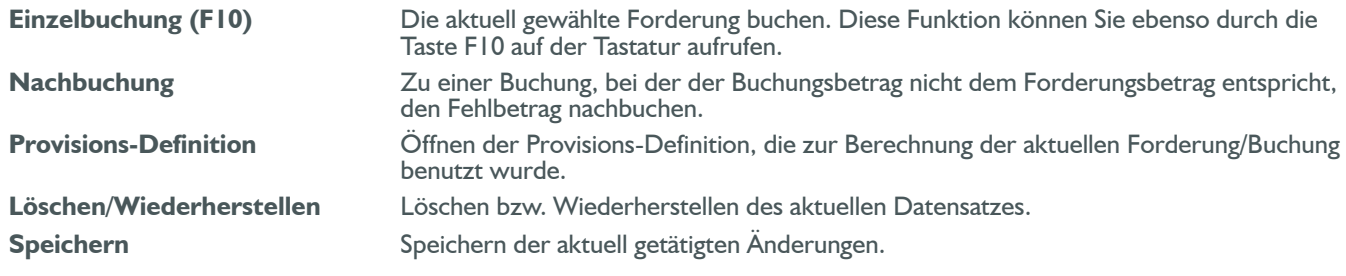

# Funktionen für alle markierten Forderungen/Buchungen:

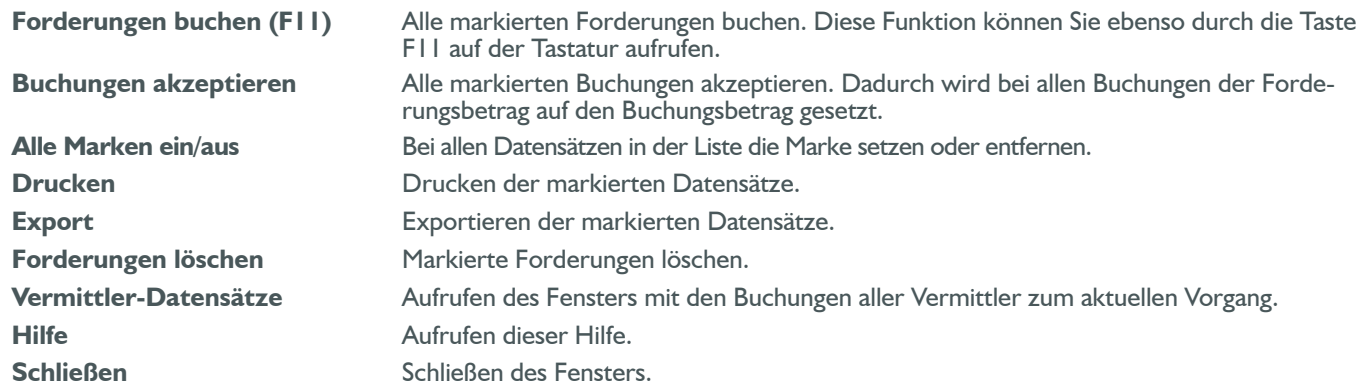

# Hinweise zu den Abschnitten:

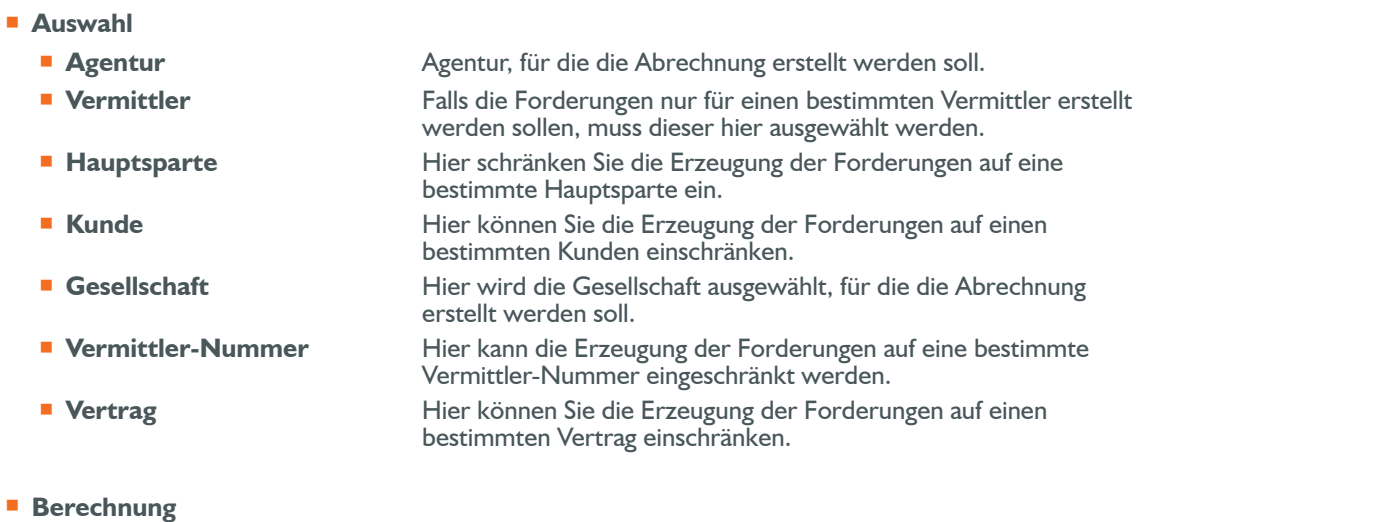

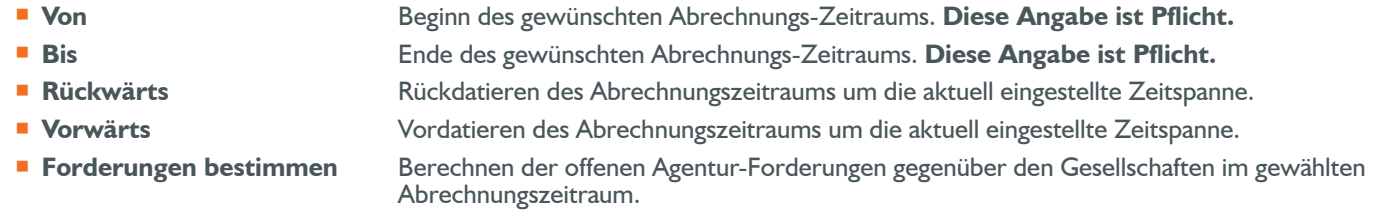

# <sup>n</sup> **Buchungen mit Buchungsbetrag ...**

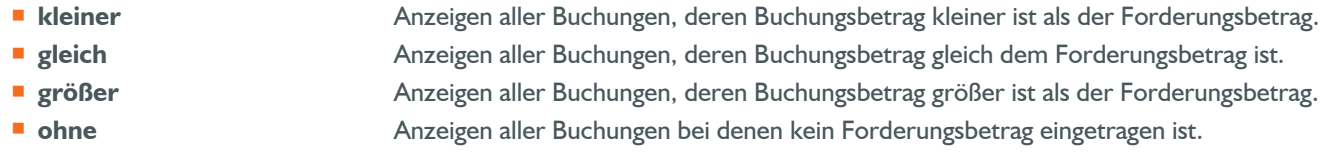

<sup>n</sup> **Forderungen**

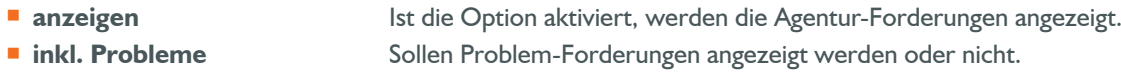